# **P6**

# **6. PRAKTIKA: PLANOKO BESTE ADIERAZPEN BATZUK**

**Clear"Global´"**

#### **ô Proposatutako Ariketa P- 6.1**

Table agindua erabilita sortu ondoko puntuak: (-5,25), (-4,16), (-3,9), (-2,4), (-1,1), (0, 0), (1, 1), (2, **4), (3, 9), (4, 16), (5, 25). Irudikatu puntuak eta beraiek elkartuz sortzen duten grafikoa.**

- **ô Soluzioa P- 6.1**
- **ø Table agindua erabilita puntuak sortuko ditugu**

 $tau = Table[{k, k^2}, {k-5, 5, 1}]$ 

 ${(-5, 25}, {-4, 16}, {-3, 9}, {-2, 4},$  $\{-1, 1\}, \{0, 0\}, \{1, 1\}, \{2, 4\}, \{3, 9\}, \{4, 16\}, \{5, 25\}\}\$ 

**ø Puntuak irudikatuko ditugu eta hauek elkartuz sortzen duten grafikoa ere bai**

**g1 ListPlottaula, PlotStyle PointSize0.02, RGBColor0, 0.5, 1;**

**g2 ListPlottaula, Joined True, PlotStyle Thickness0.01, RGBColor1, 0.5, 0; Showg1, g2**

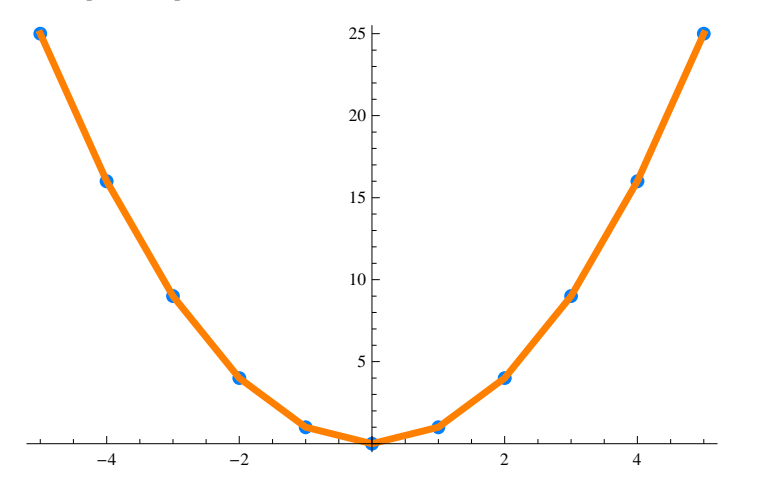

**ô Proposatutako Ariketa P- 6.2**

(3,3), (-3,3), (-3,-3) eta (3,-3) erpinak dituen karratua eta bertan inskribatutako zirkunferentzia

### **irudikatu.**

#### **ô Soluzioa P- 6.2**

**puntuak 3, 3, 3, 3, 3, 3, 3, 3, 3, 3;**

**karratua ListLinePlotpuntuak, Joined True,**

**PlotStyle Thickness0.01, RGBColor1, 0, 0.5;**

 $z$ irkulua = Graphics<sup>[{RGBColor</sub>[0.1, 0.5, 0.2], Circle<sup>[{0, 0}</sup>, 3]}];</sup>

**Showkarratua, zirkulua, Axes False, AspectRatio Automatic**

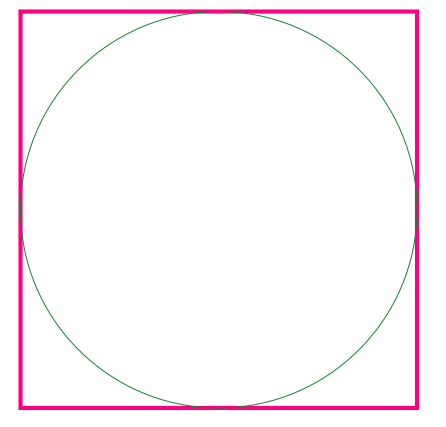

### **ô Proposatutako Ariketa P- 6.3**

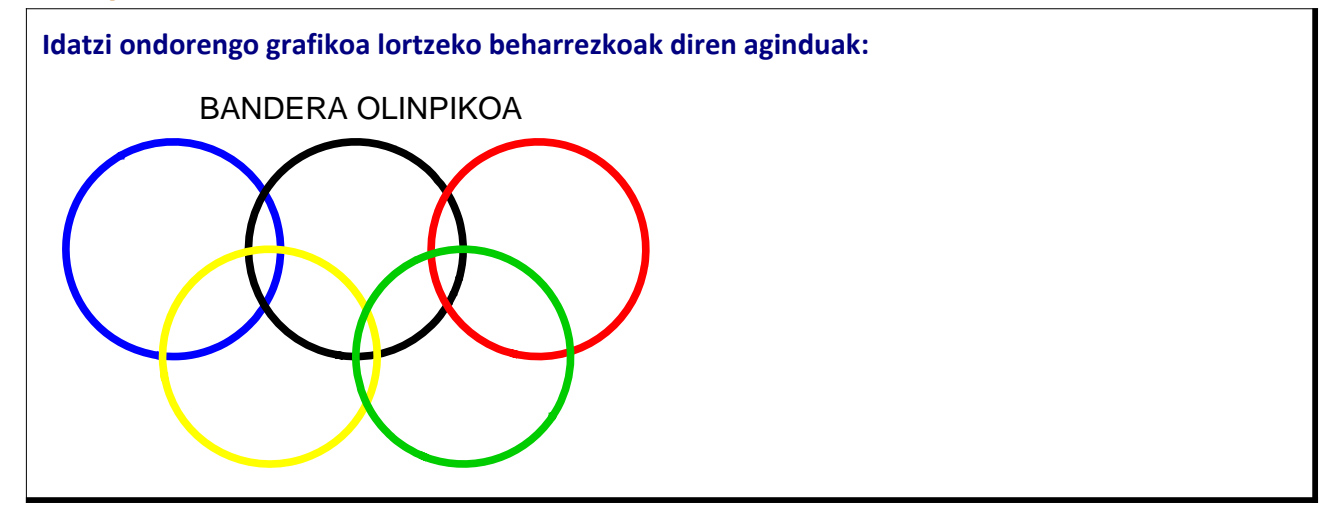

# **ô Solución P- 6.3**

**zirkulu** $[x_1, y_1, r_2, a_1, b_1] = (x - a)^2 + (y - b)^2 = r^2$  $(-a + x)^{2} + (-b + y)^{2} = r^{2}$ 

**ContourPlot** $\left[\{-1 + (-1.1 + x)^{2} + (-2 + y)^{2} = 0\right)$  $-1 + (-2.8 + x)^{2} + (-2 + y)^{2} = 0, -1 + (-4.5 + x)^{2} + (-2 + y)^{2} = 0,$  $-1 + (-2 + x)^2 + (-1 + y)^2 = 0, -1 + (-3.8 + x)^2 + (-1 + y)^2 = 0,$ **x, 0, 5.7, y, 0.1, 3.1, AspectRatio Automatic, Frame False, ContourStyle Thickness0.012, Blue, Black, Thickness0.012, Red, Thickness0.012`, Yellow, Thickness0.012, RGBColor0, 0.8, 0, Thickness0.012, PlotLabel "BANDERA OLINPIKOA"**

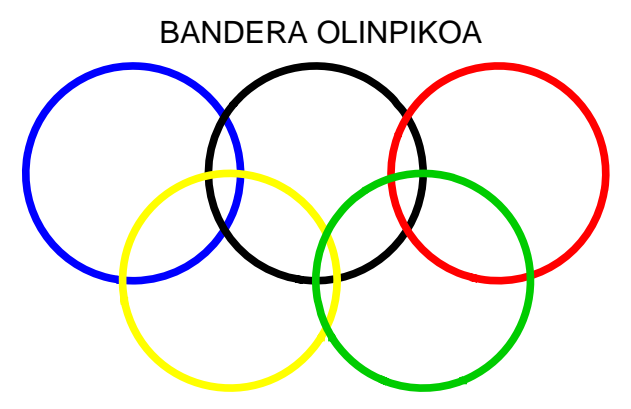

**ô Proposatutako Ariketa P- 6.4**

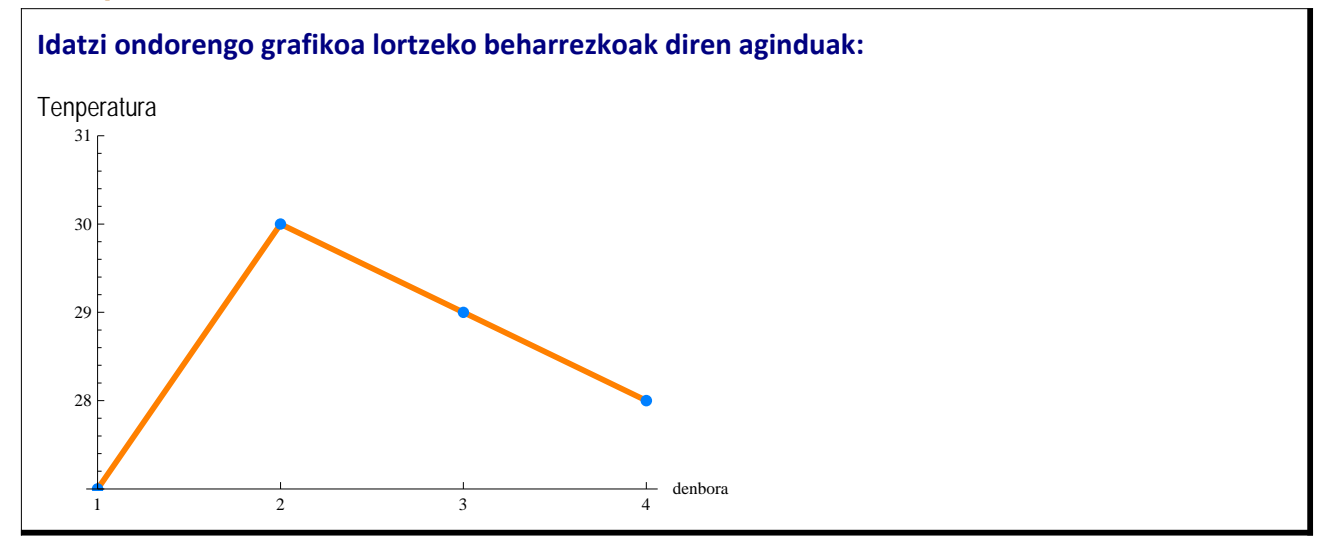

# **ô Soluzioa P- 6.4**

**puntuak 1, 27, 2, 30, 3, 29, 4, 28;**

**<sup>ø</sup> LisPlot[tabla, PlotStyle <sup>Æ</sup> kolorea***,* **PlotStyle <sup>Æ</sup> PointSize** *n***]] erabilita, adierazitako kolorea eta lodiera duten puntuak irudikatuko ditugu**

**g1 ListPlotpuntuak, PlotStyle PointSize0.02, RGBColor0, 0.5, 1**

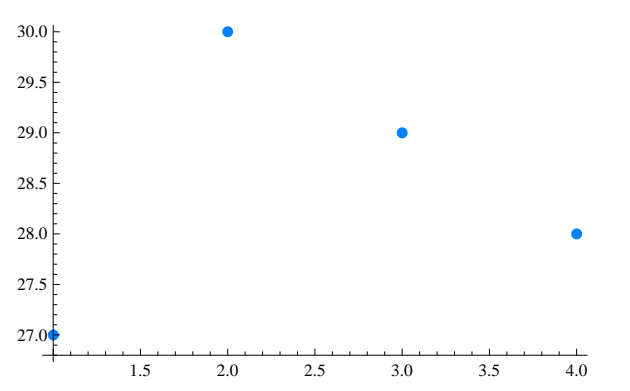

**<sup>ø</sup> Joined Æ True eta PlotStyle Æ {Thickness[***n***],RGBColor[1, 0.5, 0]} aginduak erabiliko ditugu g2 ListPlotpuntuak, Joined True, PlotStyle Thickness0.01, RGBColor1, 0.5, 0**

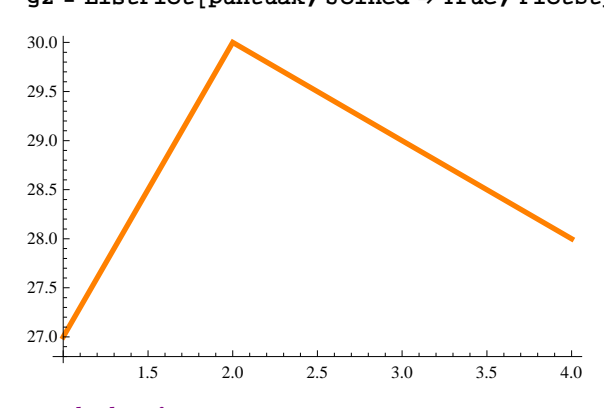

#### **ø AxesLabel Æ** *izena*

**Showg2, g1, PlotRange 27, 31,**  $\text{AreaLabel} \rightarrow \{\text{``denbora''}, \text{''Tenperatura''}\}, \text{Ticks } \rightarrow \{\{1, 2, 3, 4\}, \text{Automatic}\}\}.$ 

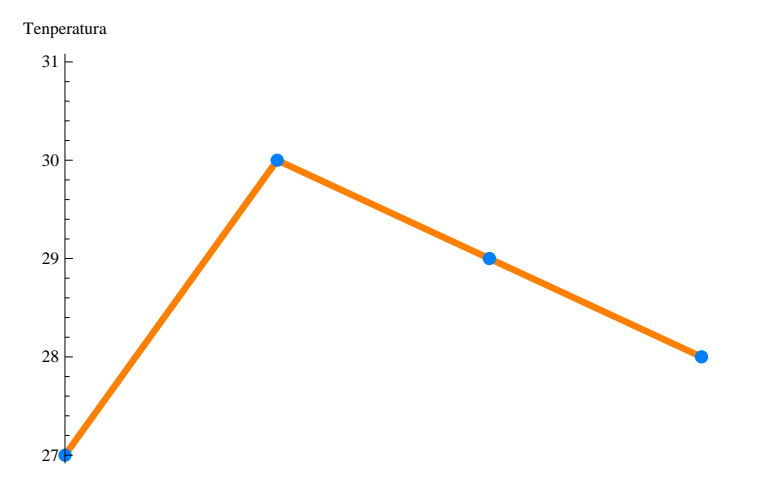

## **ô Proposatutako Ariketa P- 6.5**

**Idatzi ondorengo grafikoa lortzeko beharrezkoak diren aginduak:**

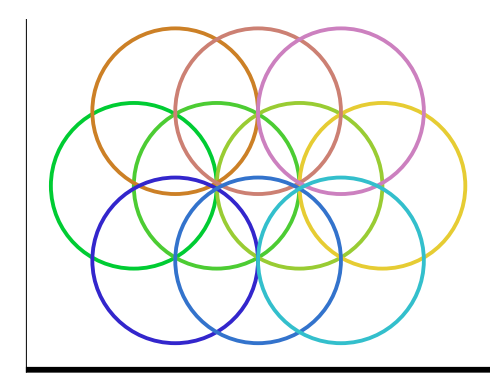

#### **ô Soluzioa P- 6.5**

#### **zirkuluak1 TableCirclea, a, 1, a, 0, 3, 1**

 ${Circle[{0, 0}, 1], Circle[{1, 1}, 1], Circle[{2, 2}, 1], Circle[{3, 3}, 1]}$ 

**Graphicszirkuluak1, Axes True**

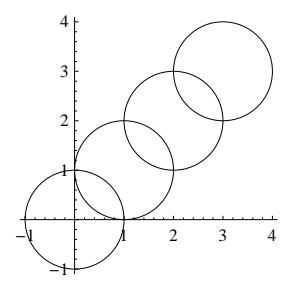

#### **zirkuluak2**

```
TableThicknessLarge, RGBColora  0.3, 0.8, 0.2, Circlea, 0, 1, a, 0, 3, 1
```

```
{ {\rm (Thickness[Large], RGBColor[0., 0.8, 0.2], Circle[0, 0}, 1] }{Thickness[Large], RGBColor[0.3, 0.8, 0.2], Circle[{1, 0}, 1],}{Thickness[Large], RGBColor[0.6, 0.8, 0.2], Circle[{2, 0}, 1],}{Thickness[Large], RGBColor[0.9, 0.8, 0.2], Circle[{3, 0}, 1] }
```
**g2 Graphicszirkuluak2, Axes True**

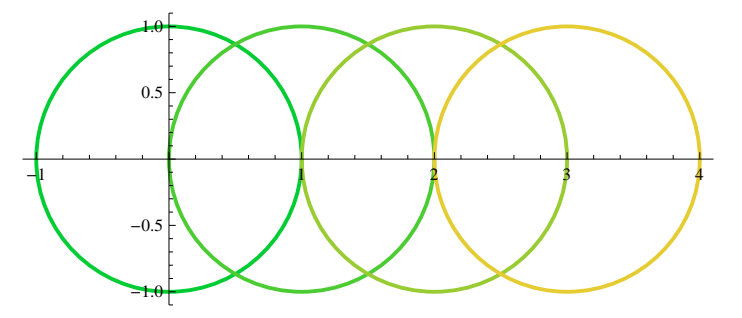

**zirkuluak3 Table ThicknessLarge, RGBColor0.8, 0.5, a 0.3, Circlea, 0.9, 1, a, 0.5, 2.5, 1**

 ${|\{Thickness[Large], RGBColor[0.8, 0.5, 0.15], Circle[{0.5, 0.9}, 1] \}|,$  ${Thickness[Large], RGBColor[0.8, 0.5, 0.45], Circle[{1.5, 0.9}, 1],}$  ${Thickness[Large], RGBColor[0.8, 0.5, 0.75], Circle[{2.5, 0.9}, 1] }$ 

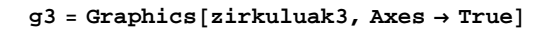

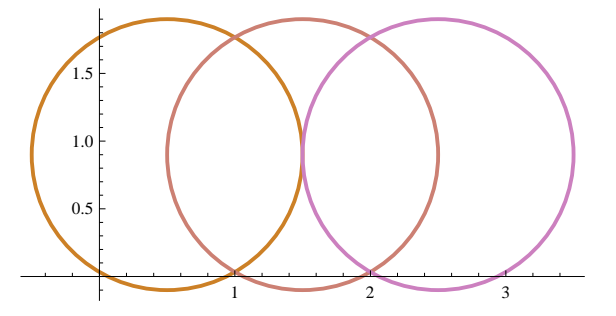

**zirkuluak4 Table ThicknessLarge, RGBColor0.2, a 0.3, 0.8, Circlea, 0.9, 1, a, 0.5, 2.5, 1**

 ${Tthickness[Large], RGBColor[0.2, 0.15, 0.8], Circle[{0.5, -0.9}, 1],$  ${\{Thickness[Large]\}$ , RGBColor $[0.2, 0.45, 0.8]$ , Circle $[\{1.5, -0.9\}, 1]\}$ ,  ${\tt \{Thickness[Large]}\,,\, {\tt RGBColor[0.2, 0.75, 0.8]}\,,\, {\tt Circle[\{2.5, -0.9\},\, 1]}\}$ 

**g4 Graphicszirkuluak4, Axes True**

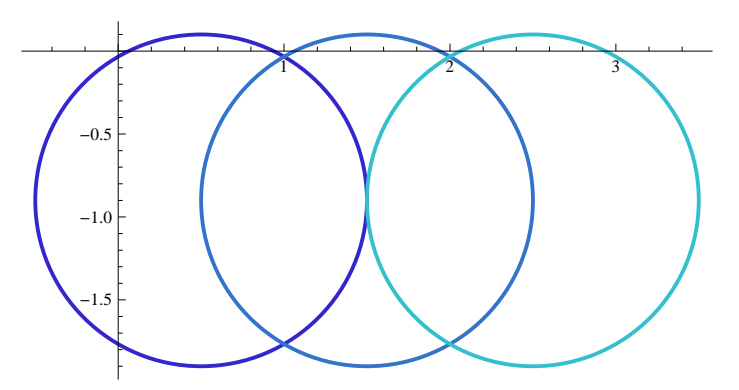

**Showg2, g3, g4, Axes False**

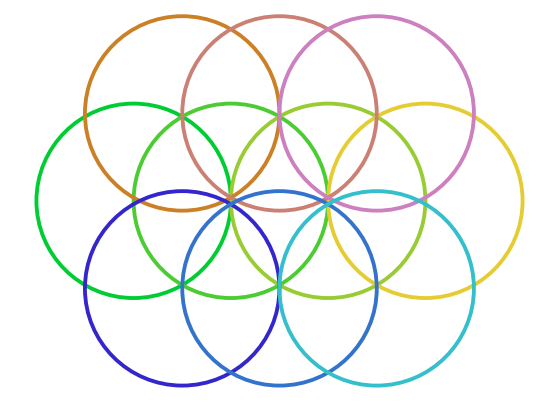